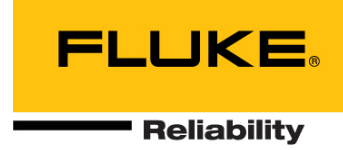

# **VIBXPERT**® **II Kurzanleitung**

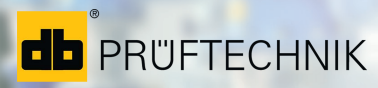

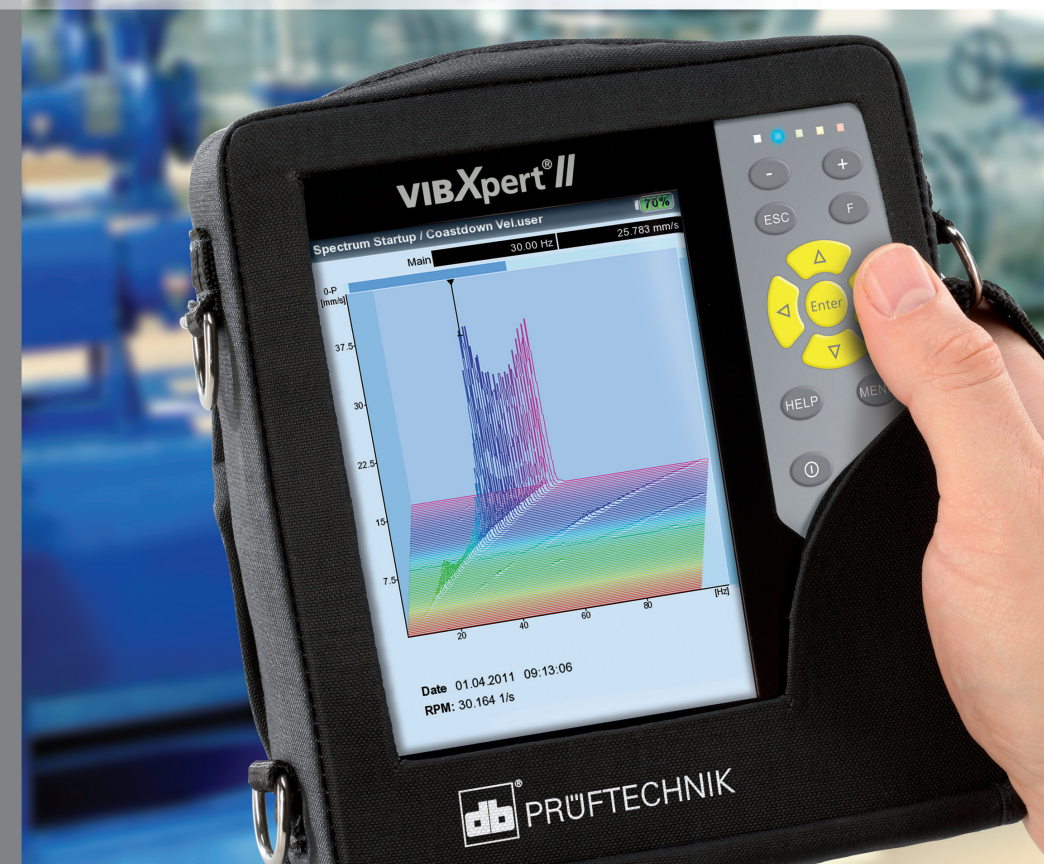

# VIBXPERT® **II**

FFT-Datensammler Signalanalysator Auswuchtgerät

Kurzanleitung

Version 3.2x Ausgabe Dezember 2019 Artikelnummer LIT 53.102.DE

#### **RECHTLICHE HINWEISE**

#### **Schutzvermerk**

Diese Anleitung und das darin beschriebene Produkt sind urheberrechtlich geschützt. Alle Rechte bleiben den Urhebern vorbehalten. Die Anleitung darf nicht ohne vorherige Zustimmung ganz oder teilweise kopiert, vervielfältigt, übersetzt oder in anderer Form Dritten zugänglich gemacht werden.

#### **Haftungsausschluss**

Ansprüche gegenüber den Urhebern in Anlehnung des in dieser Anleitung beschriebenen Produktes sind ausgeschlossen. Die Urheber übernehmen keine Gewähr für die Richtigkeit des Inhalts dieser Anleitung. Weiterhin sind die Urheber keinesfalls haftbar für irgendwelche direkten oder indirekten Schäden, die aus der Verwendung des Produktes oder dieser Anleitung entstehen, selbst wenn die Urheber auf die Möglichkeit solcher Schäden hingewiesen haben.

Die Urheber übernehmen keine Haftung für eventuelle Fehler des Produktes. Der Haftungsausschluss gilt ebenso für alle Händler und Distributoren. Irrtümer und Konstruktionsänderungen, insbesondere im Sinne technischer Weiterentwicklungen vorbehalten.

#### **Warenzeichen**

In dieser Anleitung erwähnte Warenzeichen und eingetragene Warenzeichen sind im Allgemeinen entsprechend gekennzeichnet und Eigentum ihrer Besitzer. Das Fehlen einer Kennzeichnung bedeutet jedoch nicht, dass Namen nicht geschützt sind. VIBXPERT® ist ein eingetragenes Warenzeichen der PRÜFTECHNIK AG.

© Fluke Corporation; Alle Rechte vorbehalten

# Inhalt

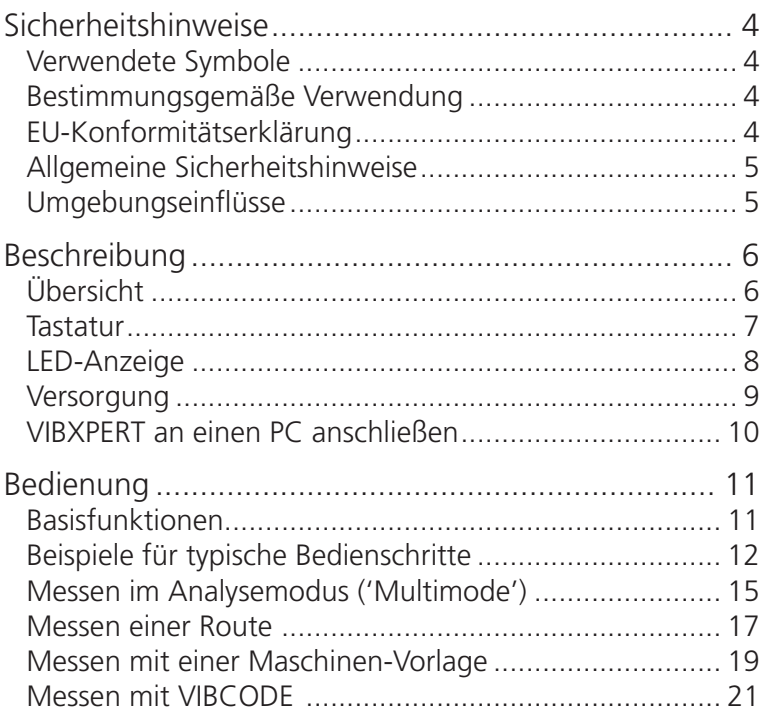

#### **Zu dieser Anleitung**

Mit Hilfe dieser Kurzanleitung lernen Sie die Hauptfunktionen und die wichtigsten Schritte zur Bedienung des Messgerätes kennen. Eine vollständige Übersicht der Funktionsmerkmale sowie weitere Informationen finden Sie in der VIBXPERT Bedienungsanleitung (LIT 53.201.DE). Das optionale Programm-Modul 'Auswuchten' ist in der Bedienungsanleitung zum 'Auswuchten' (LIT 53.202.DE) beschrieben. Beide Dokumente sind als PDF-Datei auf dem mitgelieferten USB-Speichermedium abgelegt.

#### **Begriffsdefinition**

VIBXPERT II wird in dieser Anleitung auch bezeichnet mit: VIBXPERT oder Messgerät.

# Sicherheitshinweise

# Verwendete Symbole

<span id="page-5-0"></span>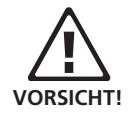

Warnung vor Fehlbedienung. Schäden am Messgerät oder Datenverlust können die Folge sein.

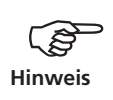

Informationen und Tipps zur Bedienung des Messgerätes.

#### Bestimmungsgemäße Verwendung

- Das Messgerät darf nur zur Messung von Maschinensignalen im industriellen Bereich unter Berücksichtigung der technischen Spezifikation verwendet werden.
- Aufnehmer und Kabel dürfen nur im spezifizierten Bereich eingesetzt werden, der in den technischen Datenblättern festgelegt ist.

Jeder darüber hinausgehende Gebrauch gilt als nicht bestimmungsgemäß und ist unzulässig. Fehlerhafter oder unzulässiger Einsatz sowie die Nichtbeachtung dieser Anleitung schließen eine Gewährleistung seitens des Herstellers aus.

#### EU-Konformitätserklärung

VIBXPERT II ist konform mit den zutreffenden Europäischen Richtlinien. Der vollständige Text der EU-Konformitätserklärung ist unter der folgenden Internetadresse verfügbar:

https://www.pruftechnik.com/com/About-us/Company/Certificatesand-Material-Safety/

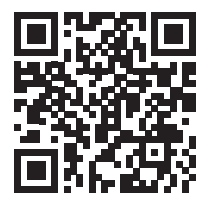

# <span id="page-6-0"></span>Allgemeine Sicherheitshinweise

Den folgenden Abschnitt müssen Sie sorgfältig gelesen und verstanden haben, bevor Sie mit VIBXPERT arbeiten. Beachten Sie auch die allgemeinen Sicherheitshinweise in der Bedienungsanleitung - LIT 53.201.DE!

- Die Messausrüstung, wie z.B. Kabel oder Halterungen, ist ordnungsgemäß zu installieren. Während der Messung darf die Messausrüstung keine frei liegenden, drehenden Maschinenkomponenten berühren. Verletzungsgefahr!
- Das Messgerät darf nicht betrieben werden, wenn das Gehäuse beschädigt ist.
- Das Messgerät darf nur eingewiesenem Personal betrieben werden.
- Reparaturen am Messgerät dürfen nur von autorisiertem Fachpersonal durchgeführt werden.
- Es dürfen nur Original-Ersatzteile und Original-Zubehör verwendet werden.
- Die elektrische Ausrüstung darf nur in sicherem Zustand verwendet werden. Mängel, wie defekte Stecker oder lose Verbindungen, müssen sofort behoben werden. Beschädigte Kabel müssen von einem Fachmann ausgewechselt werden.
- Konstruktive oder sicherheitstechnische Veränderungen am Messgerät oder Zubehör sind nicht gestattet.

#### Umgebungseinflüsse

- Tragbare Funkgeräte in unmittelbarer Nähe des Messgerätes können Störungen verursachen. Prüfen Sie gegebenenfalls, ob die Steckerverbindungen zwischen Aufnehmer und Messgerät fest angeschlossen sind.
- Setzen Sie Messgerät, Aufnehmer und Kabel nur den zulässigen Umgebungseinflüssen aus.
- Schützen Sie die Anschlüsse am Messgerät vor Verunreinigungen mit den dafür vorgesehenen Abdeckkappen.

# <span id="page-7-0"></span>Beschreibung

# Übersicht

#### **1**

**Display** - farbig, groß, kontrastreich und beleuchtet.

#### $\Omega$

**Lichtsensor** steuert die Tastaturbeleuchtung.

#### **3**

**LEDs** signalisieren:

- Grenzwertüberschreitung
- Messfehler
- Ladezustand.

#### **4**

**Tastatur** bequem mit dem Daumen bedienbar.

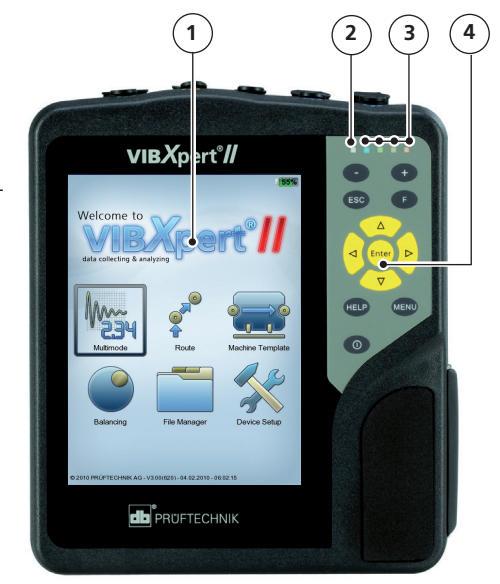

#### **5**

**A / B -** analoger Messkanal und Anschluß für Ladegerät

#### **6**

**Temperatur** - Schnittstelle für NiCrNi-Thermoelement.

# $\mathcal{F}$

#### **Digital-/ Analogport**:

- Trigger / Drehzahlsensor
- Datentransfer via RS 232
- Kopfhörer / Oszilloskop
- Stroboskopsteuerung

#### **8**

**Kommunikation**

via Ethernet / USB

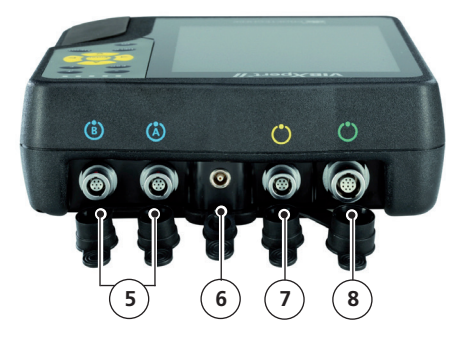

### <span id="page-8-0"></span>Tastatur

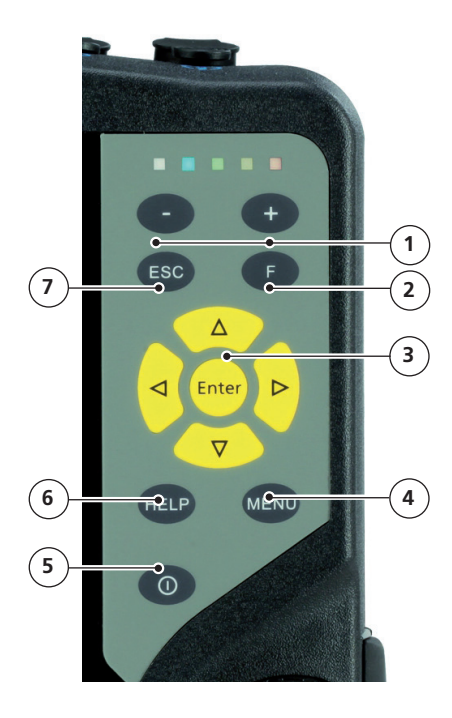

## **1**

#### **Plus (+) / Minus (-)** Taste

- Zoom der X-Achse
- Register wechseln

# **2**

**F-Taste** für Sonderfunktionen, wie z.B. Kurzmenü, Tabulator, Suche,...

#### **3**

**Navigationstasten** und **Enter-Taste** 

#### **4**

**MENU-Taste** öffnet das Menü mit kontextabhängigen Funktionen.

#### **5**

**Ein-/ Aus-Taste** zum

Ein- und Ausschalten bzw. Neustarten.

#### **6**

**HELP-Taste** öffnet kontextabhängige Hilfeseiten in der aktiven Sprache.

#### **7**

**ESC-Taste** zum Abbrechen von Funktionen, Zurückblättern und Ausschalten (nur im Startbildschirm).

## <span id="page-9-0"></span>LED-Anzeige

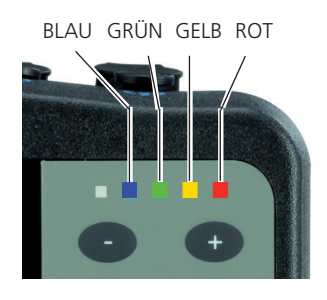

#### **Statusanzeige während der Messung**

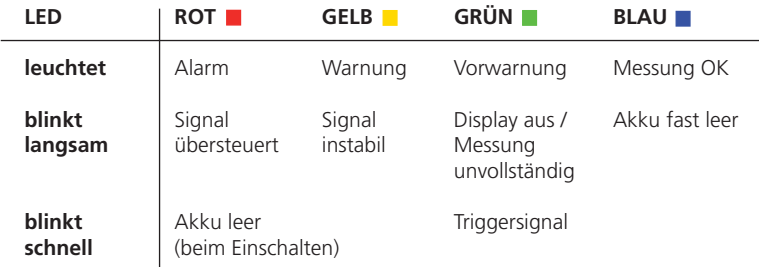

Blinkende LEDs haben die höhere Priorität, d.h bei Übersteuerung und Alarm, blinkt die rote LED. Bei instabilem Signal und Alarm blinkt nur die gelbe LED.

#### **Statusanzeige beim Laden des Akkus**

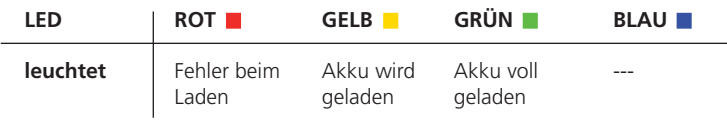

#### <span id="page-10-0"></span>**Versorgung**

VIBXPERT wird von einem Lithium-Ionen-Akku mit Energie versorgt. Bei eingeschaltetem Gerät zeigt ein Batterie-Symbol im Display die Restladung des Akkus in Prozent an.

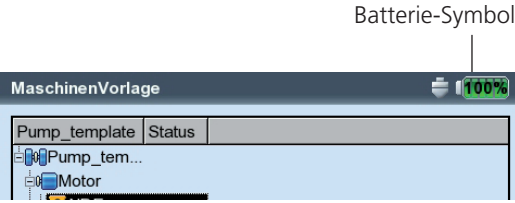

Ist der Akku fast leer, erscheint eine entsprechende Meldung und die blaue LED blinkt. Der Akku wird mit dem Ladenetzteil (VIB 5.320-INT) aufgeladen – entweder im Messgerät eingebaut oder in der als Zubehör erhältlichen Ladestation (VIB 5.324).

Beachten Sie die Sicherheitshinweise, die dem Ladenetzteil beigelegt sind.

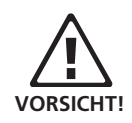

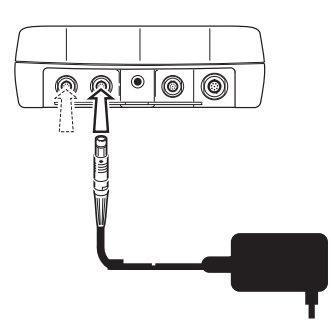

VIBXPERT Ladenetzteil an Kanal A oder Kanal B anschließen

# VIBXPERT an einen PC anschließen

<span id="page-11-0"></span>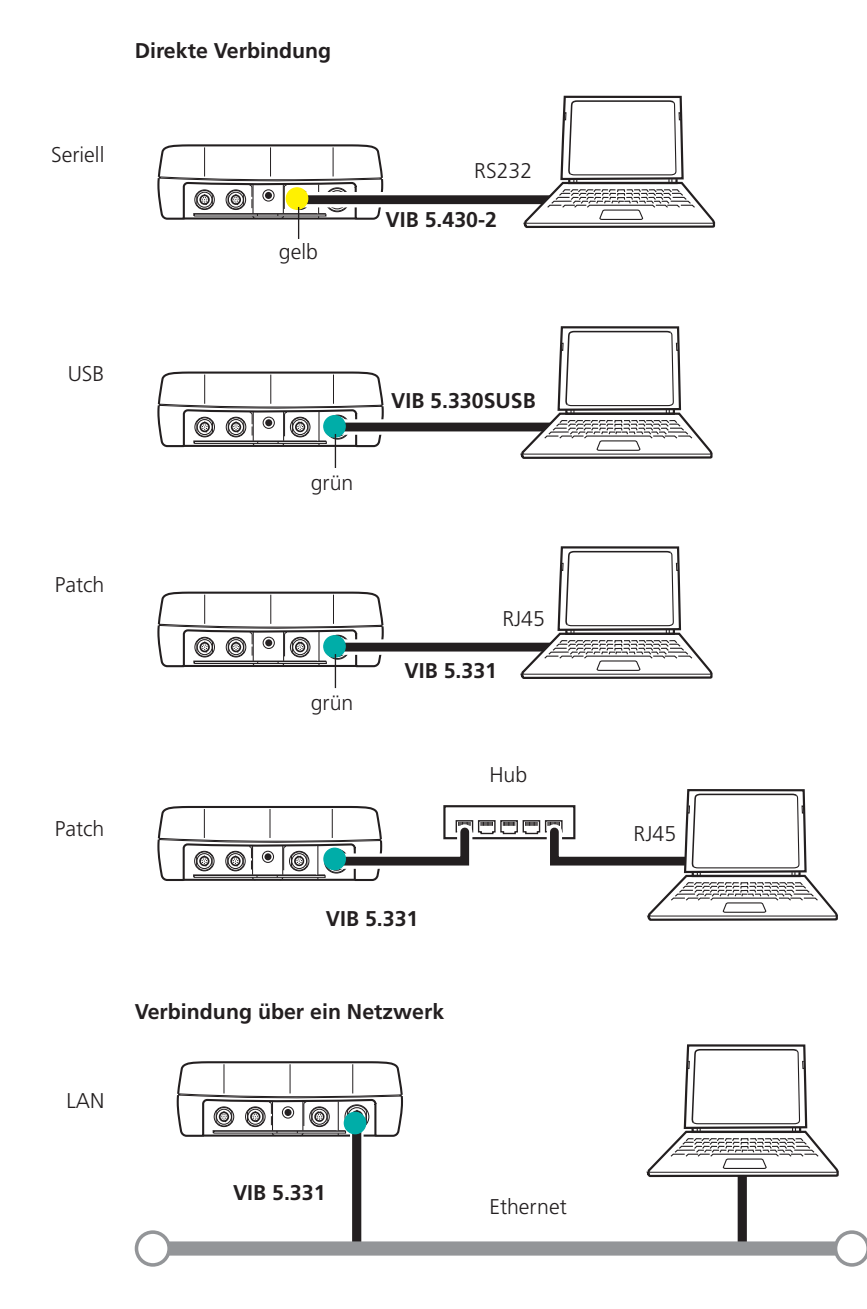

VIBXPERT II - Kurzanleitung - 12.2019 VIBXPERT II - Kurzanleitung - 12.2019

# <span id="page-12-0"></span>Bedienung

# Basisfunktionen

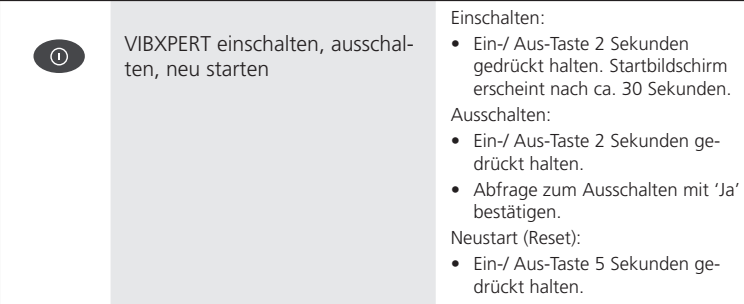

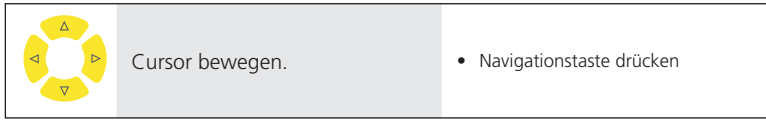

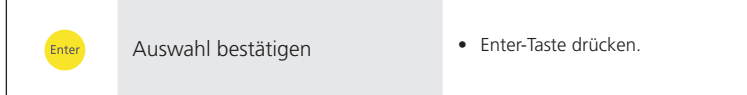

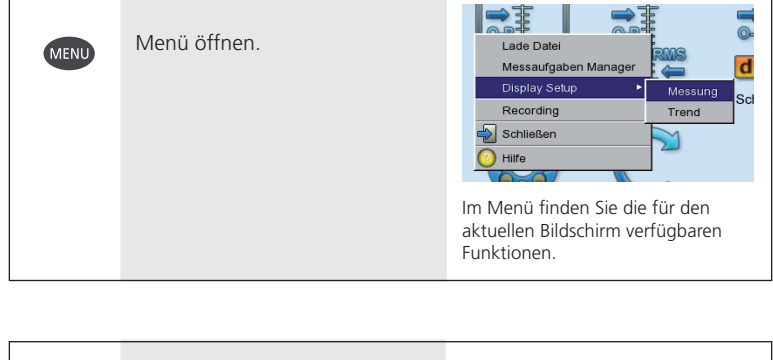

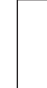

ESC

Abbrechen und Bildschirm schließen.

• Im Startbildschirm Gerät ausschalten.

# <span id="page-13-0"></span>Beispiele für typische Bedienschritte

**Beispiel 1: Einstellungen ändern in einem Feld** 

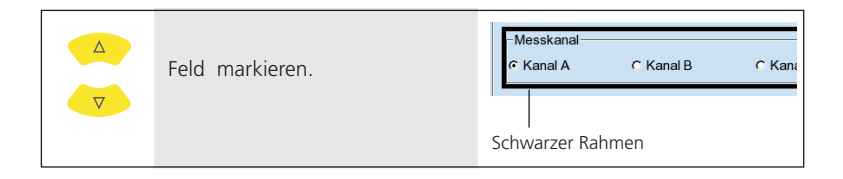

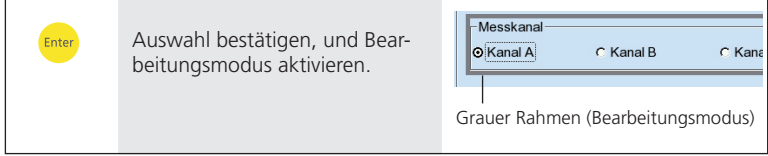

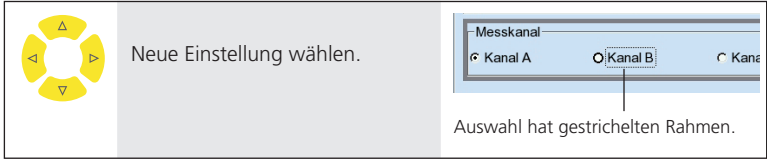

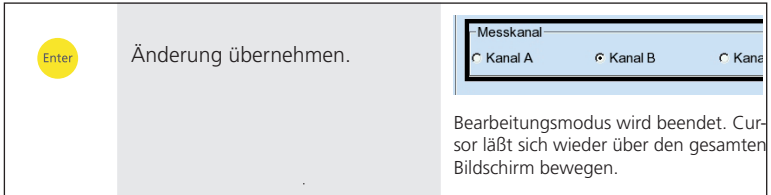

#### **Beispiel 2: Navigation in Baumansicht** (Route, Datei-Manager..)

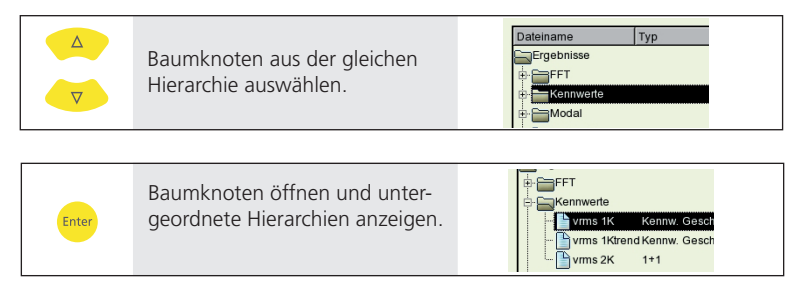

### **Beispiel 3: Numerische Eingaben** (Zeit, Datum, IP-Adresse,...)

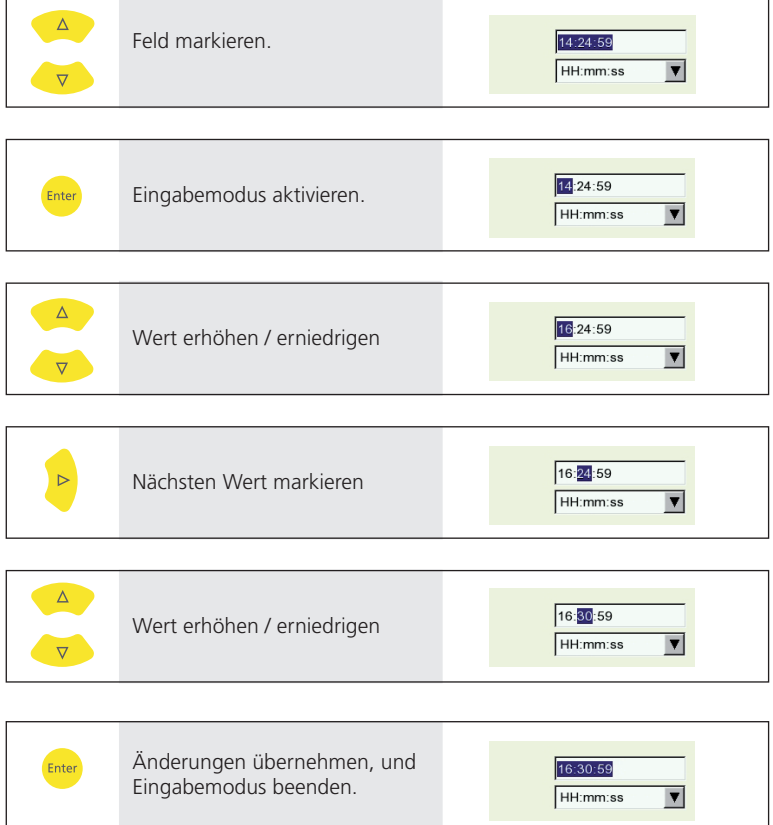

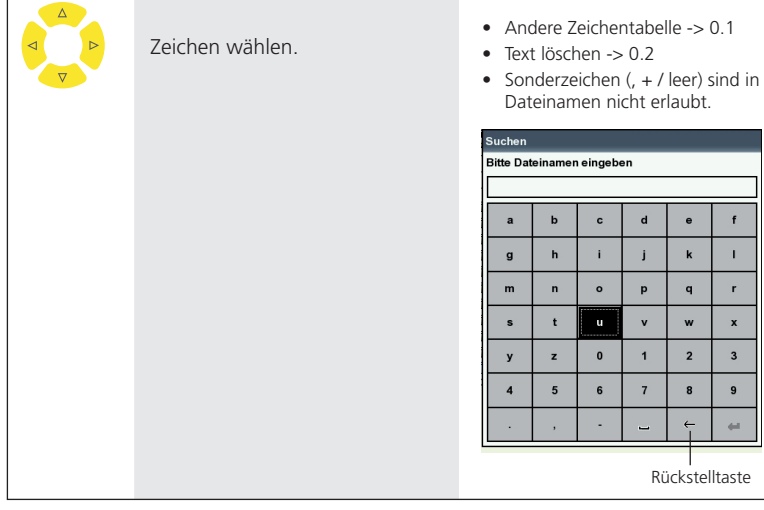

#### **Beispiel 4: Texte eingeben** (Name, Kommentar, Suchbegriff, ...)

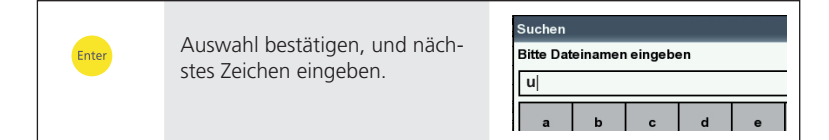

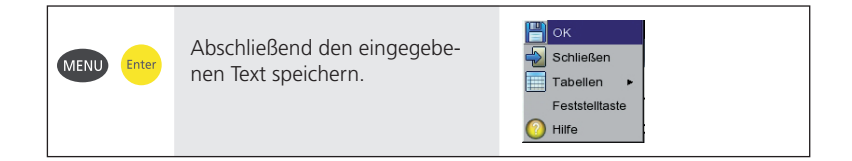

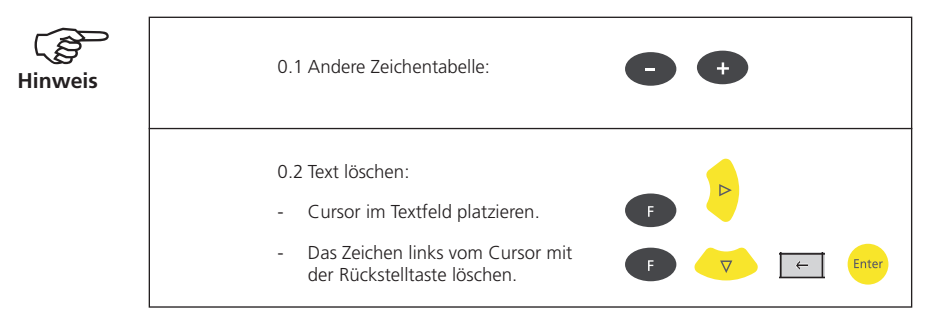

# <span id="page-16-0"></span>Messen im Analysemodus ('Multimode')

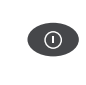

VIBXPERT einschalten. • -> Basisfunktionen, s. Seite 12

Enter

Betriebsart 'Multimode' aktivieren.

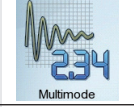

Messaufgabenregister öffnen: Kennwerte, Signale, Spezial.

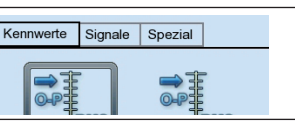

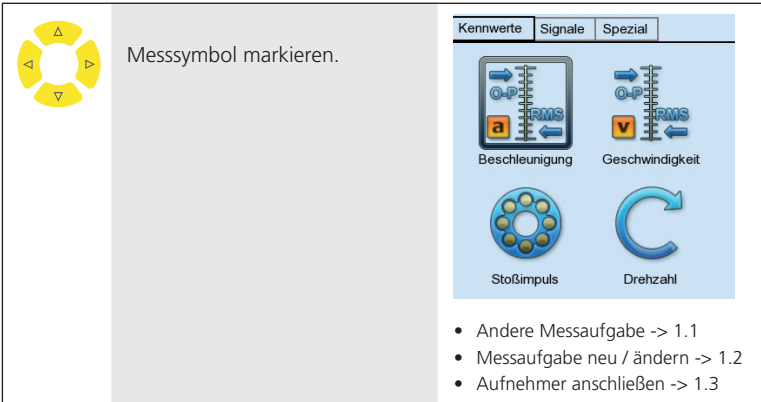

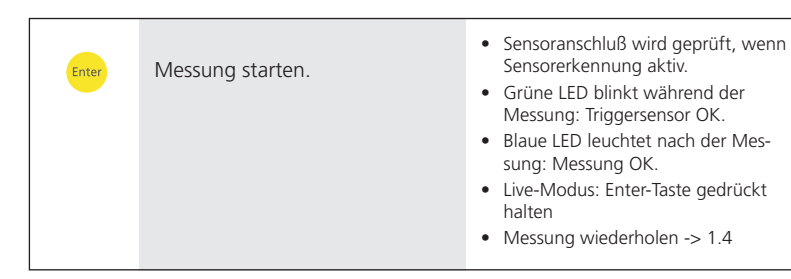

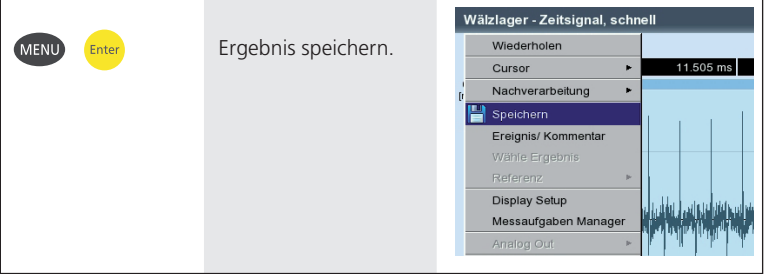

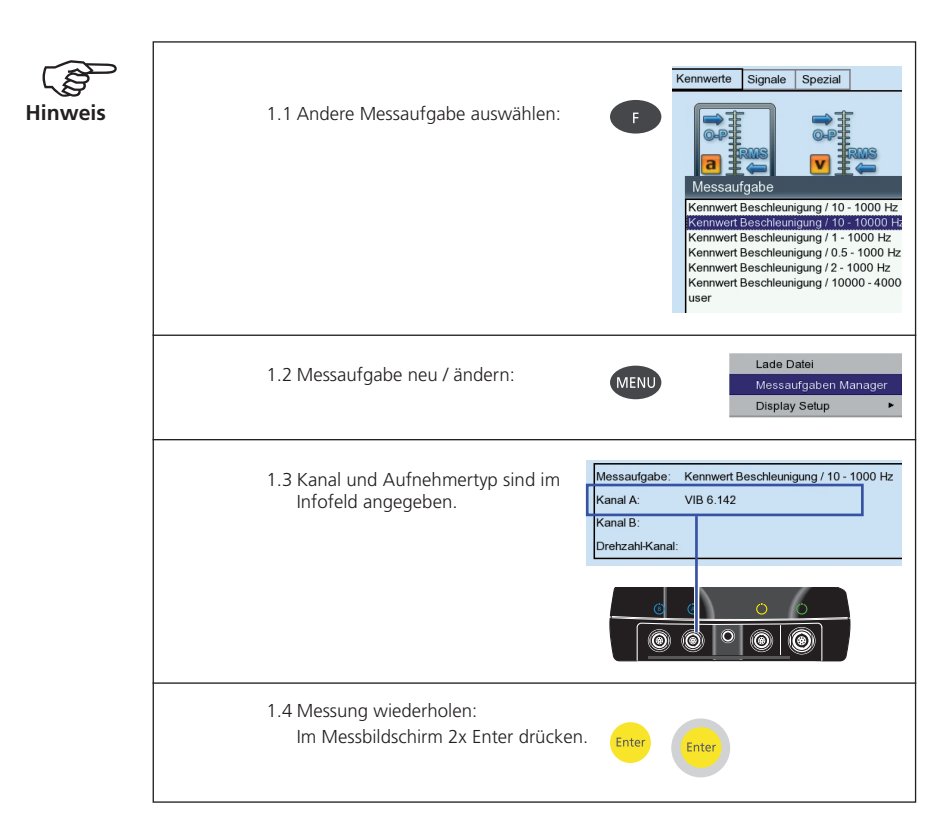

# <span id="page-18-0"></span>Messen einer Route

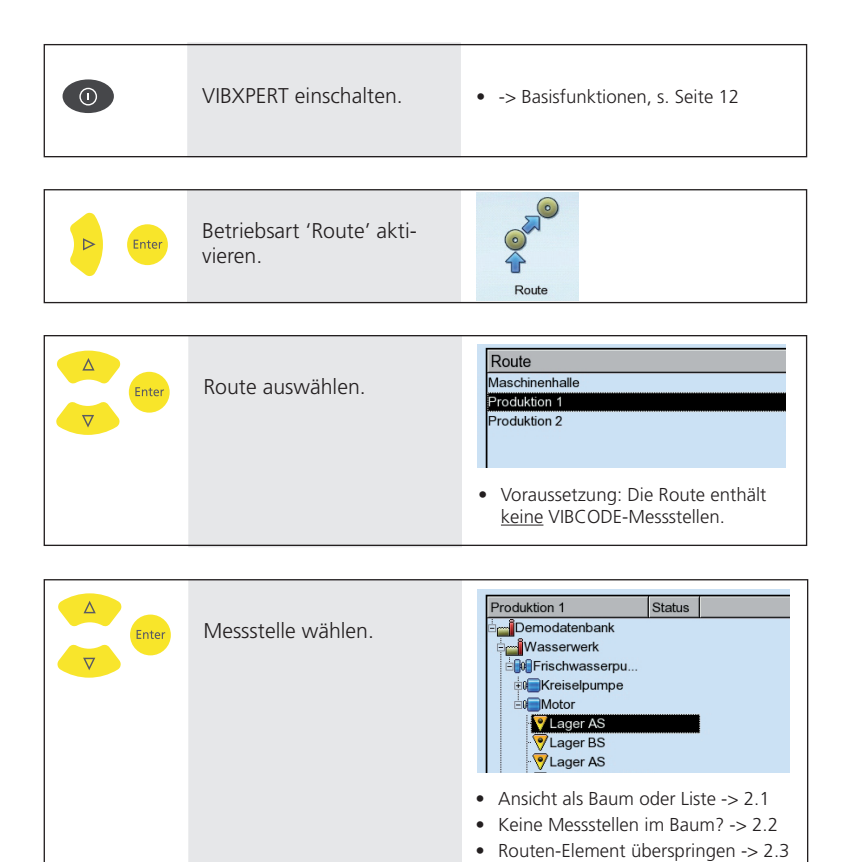

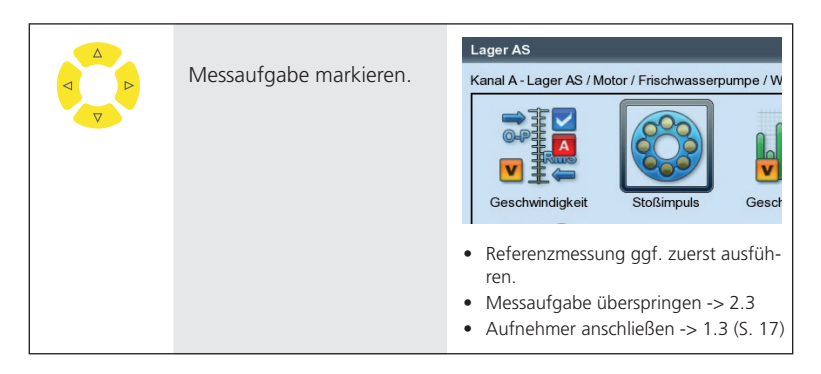

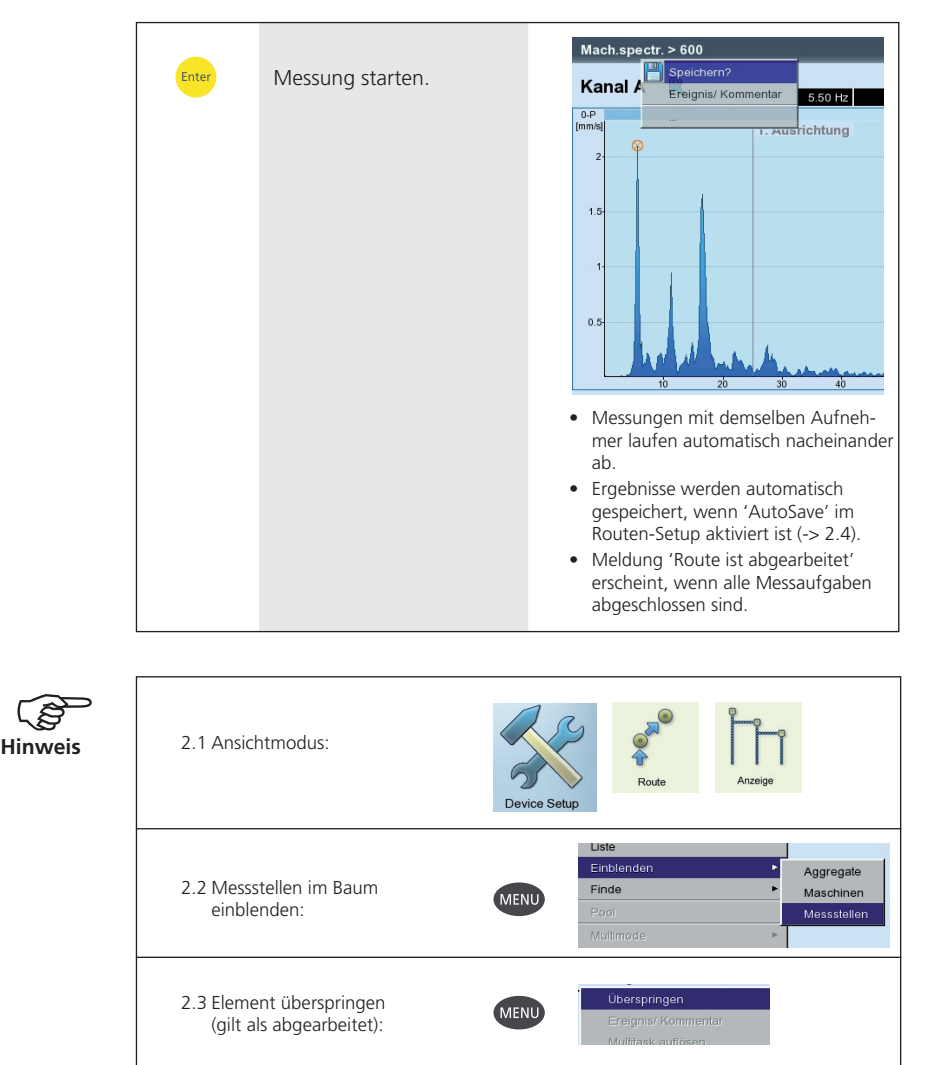

Route

Device Setup

Speichern

2.4 AutoSave:

/IBXPERT II - Kurzanleitung - 12.2019 VIBXPERT II - Kurzanleitung - 12.2019

# <span id="page-20-0"></span>Messen mit einer Maschinen-Vorlage

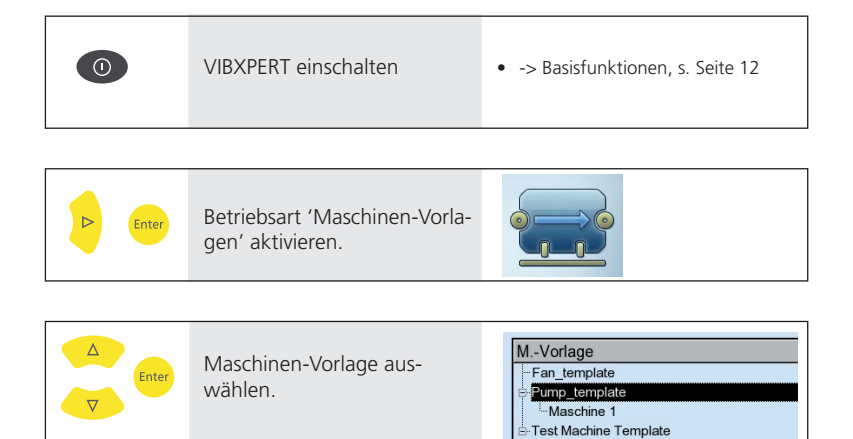

• Maschinen, an denen bereits gemessen wurde, sind der ent- sprechenden Vorlage zugeordnet.

Machine 1

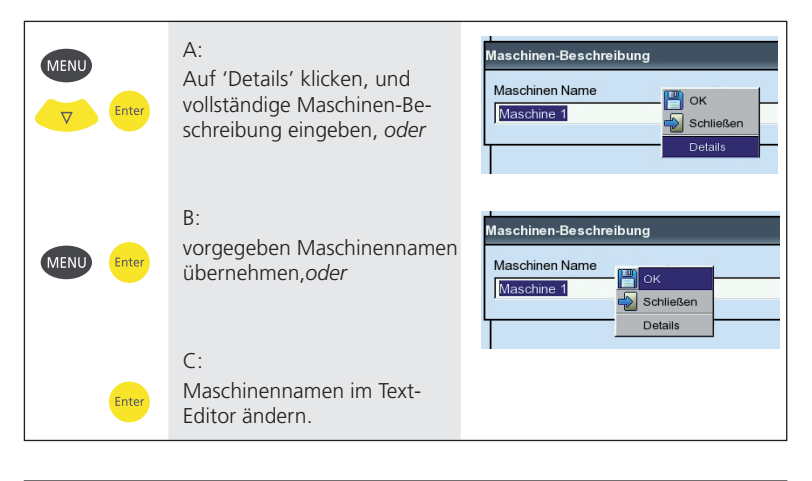

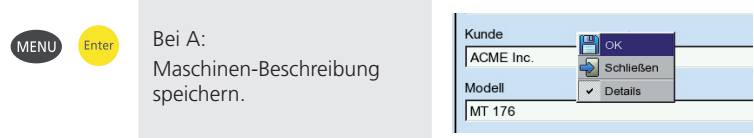

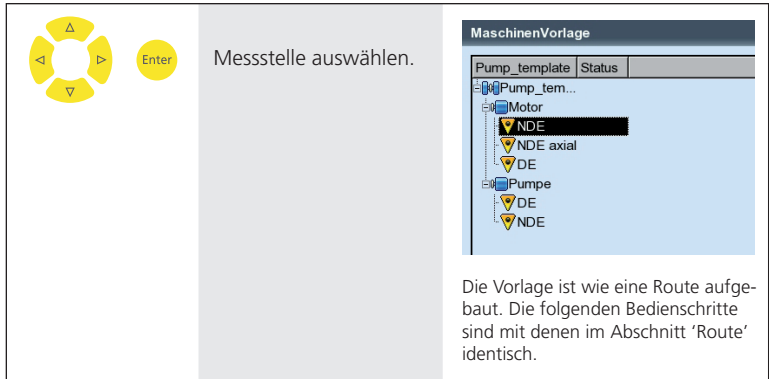

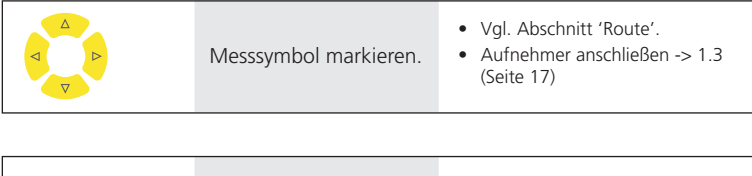

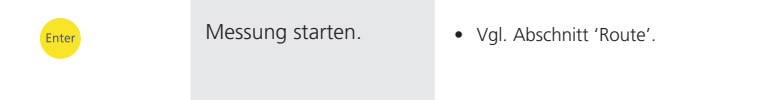

# <span id="page-22-0"></span>Messen mit VIBCODE

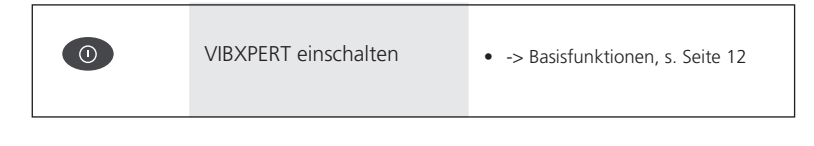

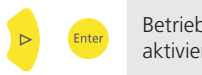

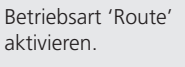

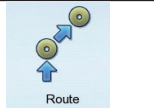

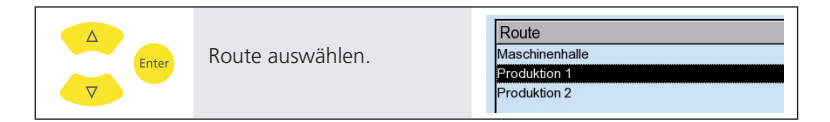

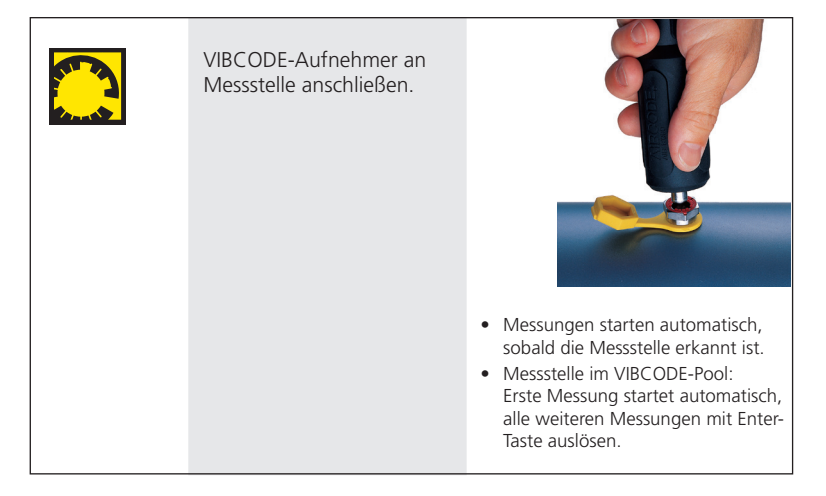

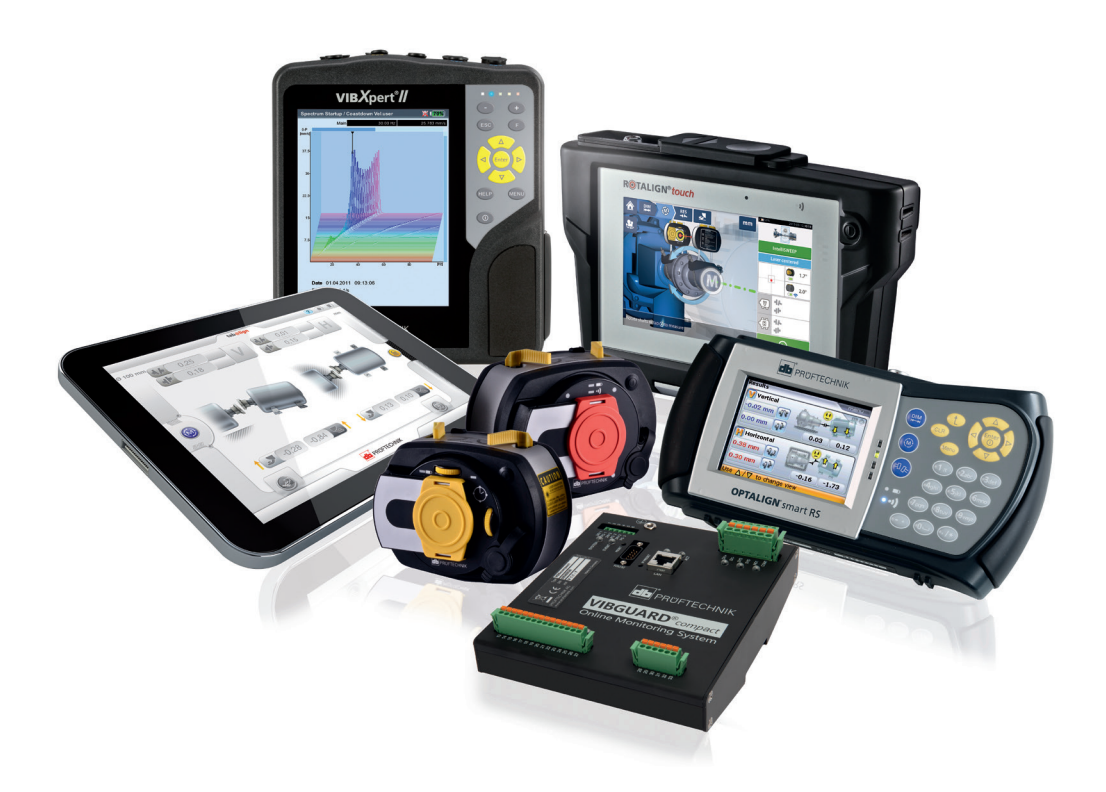

Gedruckt in Deutschland LIT 53.102.DE.12.2019

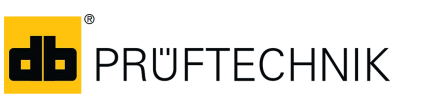

Fluke Deutschland GmbH Freisinger Str. 34 85737 Ismaning, Deutschland + 49 89 99616-0 www.pruftechnik.com

**Für messbare Erfolge in der Instandhaltung**